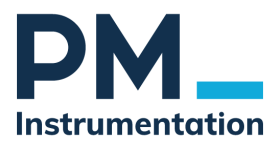

# **INC-210 CAN OPEN**

# INCLINOMETER / TILT SENSOR

# CANOPEN

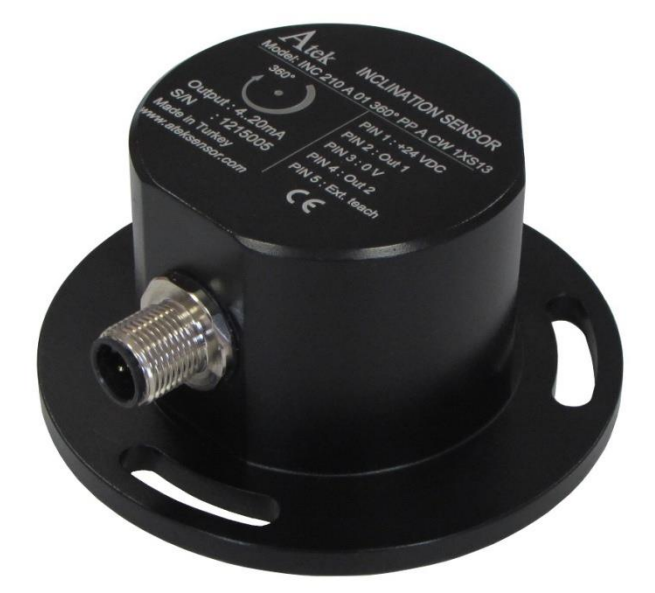

**USER MANUAL**

# INDEX

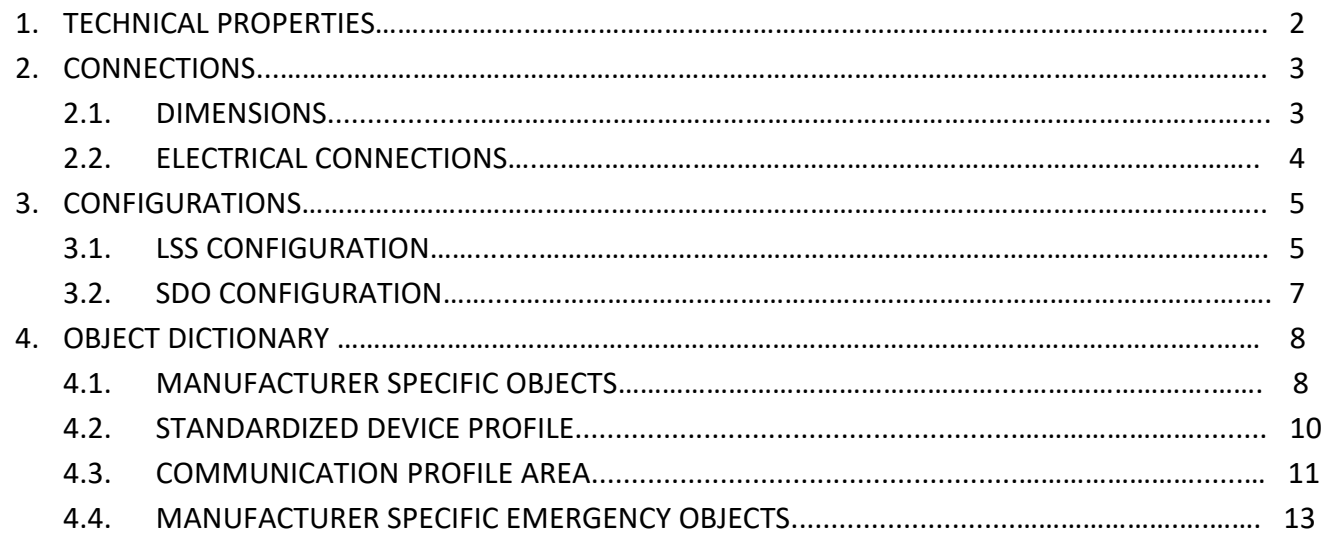

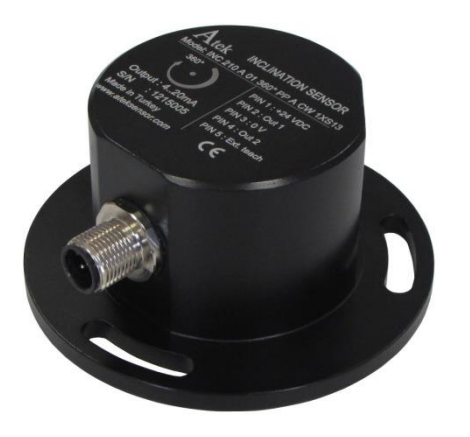

#### **INC 210 SERIES INCLINOMETERS**

- Angle measurement up to 360<sup>o</sup>
- 4-20 mA, 0-10V or CANopen signal output options
- Redundant output option
- Compensated axis sensitivity
- High Sensitivity : ±0.1<sup>o</sup>
- Ability to specify 0° point
- Easy installation
- IP67 protection class
- Small and robust housing
- Compact structure

INC 210 series angle sensors are the sensors that show the angle of rotation of objects standing perpendicular to the earth. Angle measurement information between 0°-360° can be taken from these sensors. These sensors with 0-10VDC voltage output, 4-20mA current output or CANopen signal output option, can take measurement with ±0.1° accuracy.

These sensors, especially used in machine and crane industries, can operate in outdoor environments with their high IP protection classes. Optionally, sensors with redundant output can be produced.

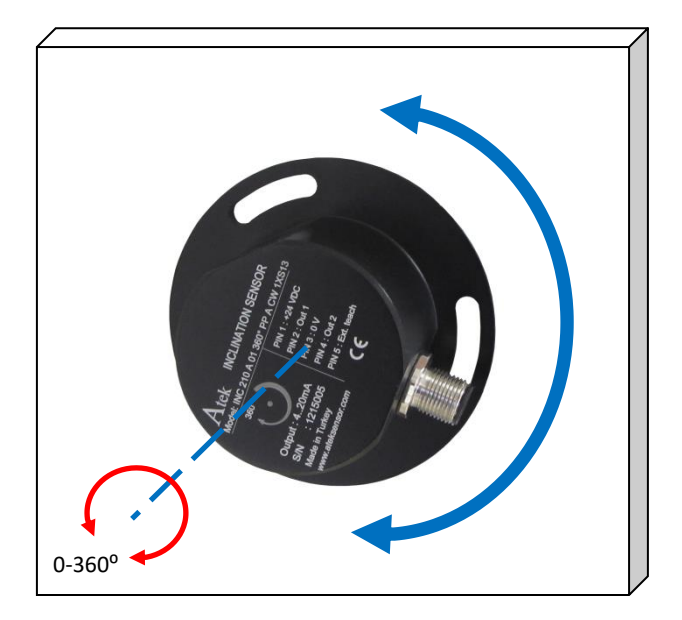

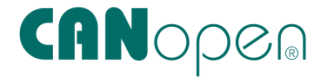

#### **Sectors Used**

- Vinç ve Krane Sistemleri
- İtfaiye Araçları
- Araç Üstü Ekipmanlar
- Makine ve Otomasyon Uygulamaları
- Gemicilik
- Robotik Sistemler

# **1. TECHNICAL PROPERTIES**

# **GENERAL PROPERTIES**

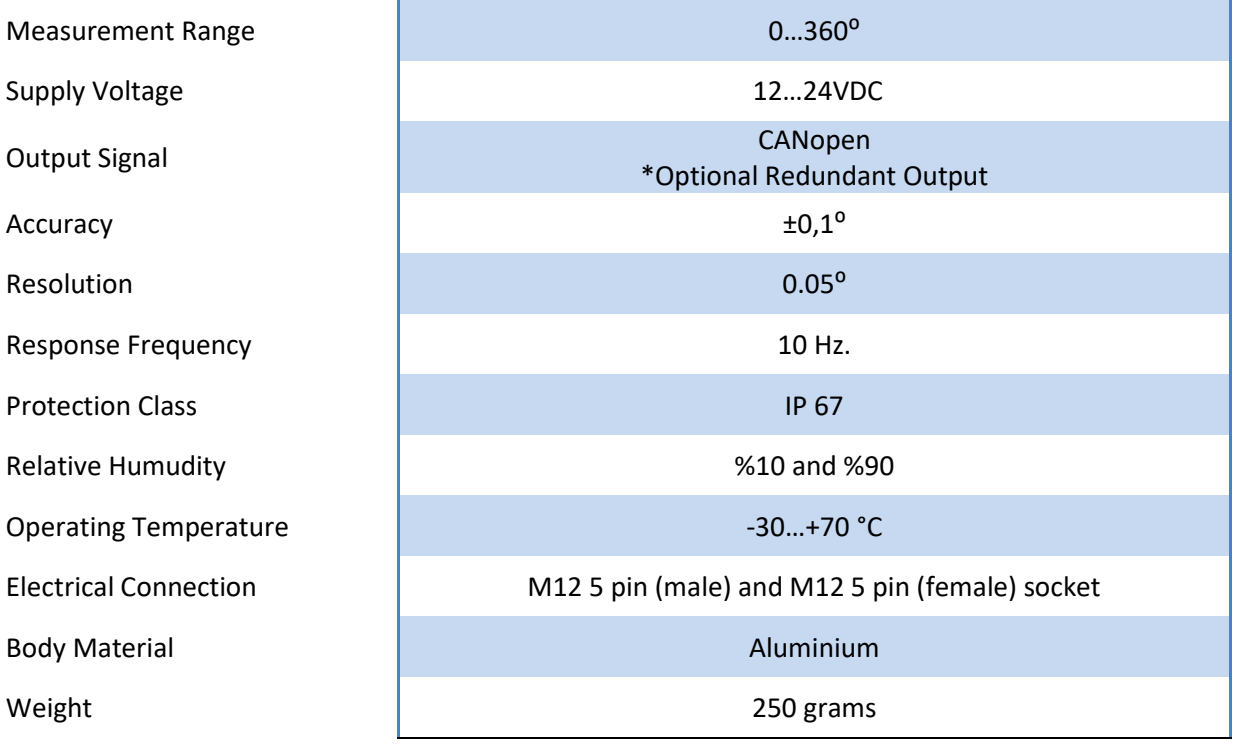

# **CANopen PROPERTIES**

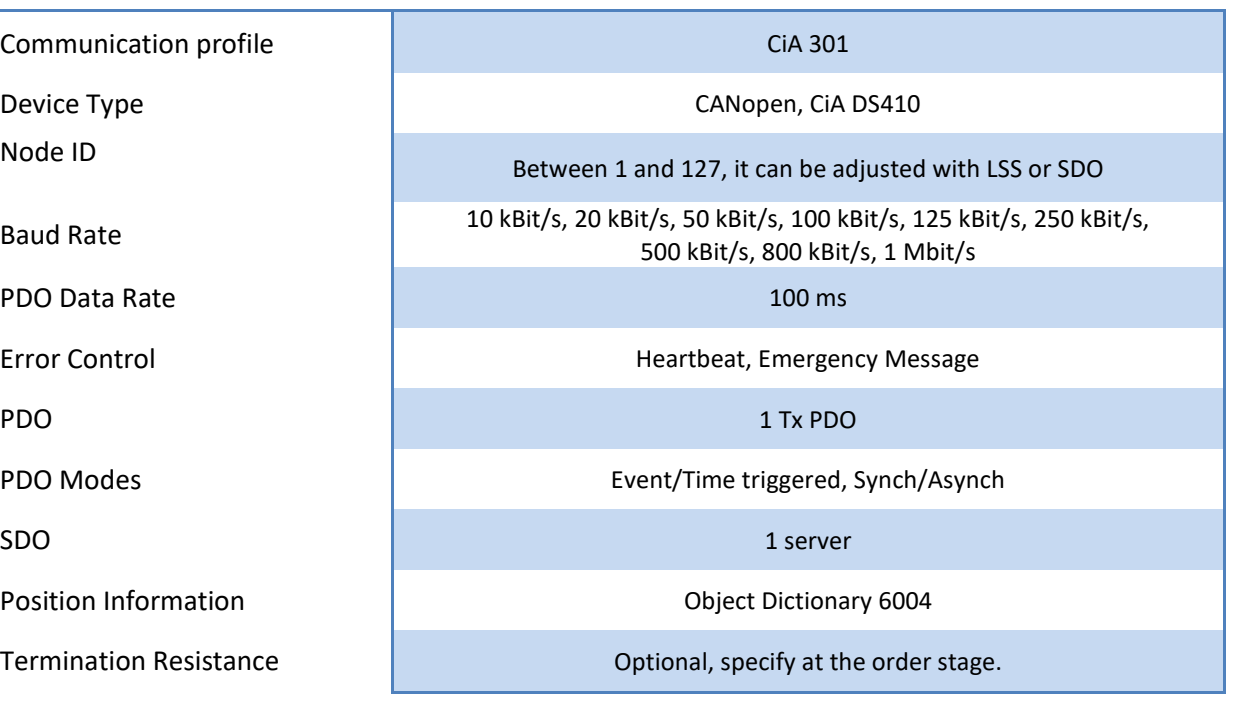

# **2.CONNECTIONS**

#### **2.1 Dimensions**

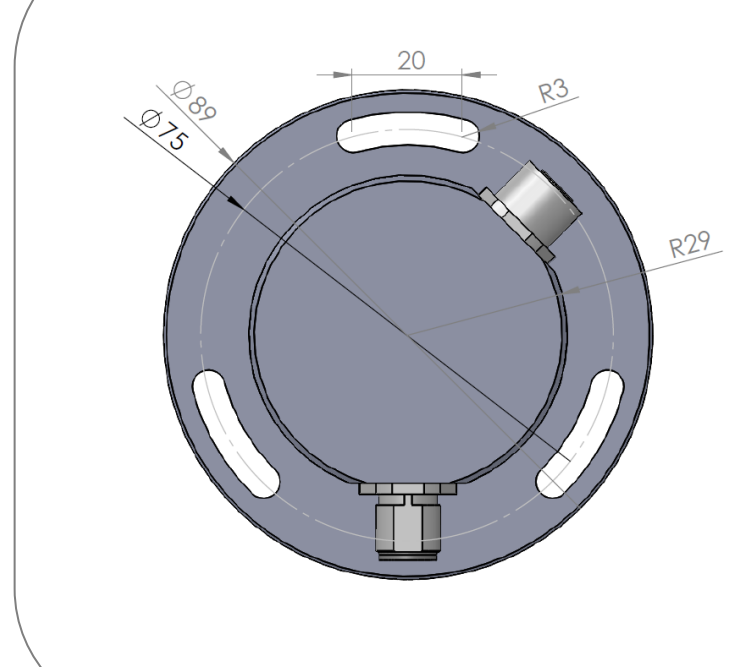

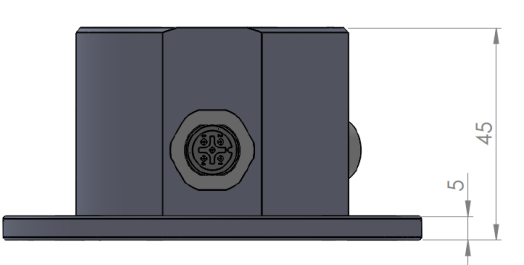

#### **2.2 Electrical Connections**

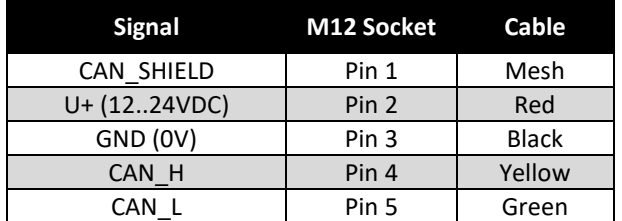

\* CANopen models have 2 outputs. 1 pcs M12 5 pin male and 1 pcs M12 5 pin female sockets are used as standard.

\* Different socket models can be requested optionally.

#### **M12 5 Pin Female Socket M12 5 Pin Male Socket**

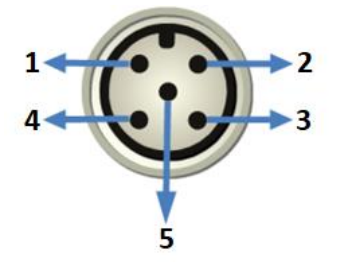

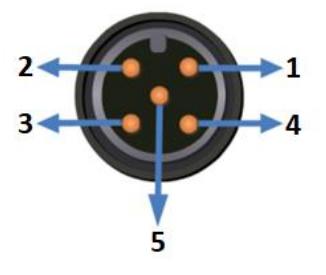

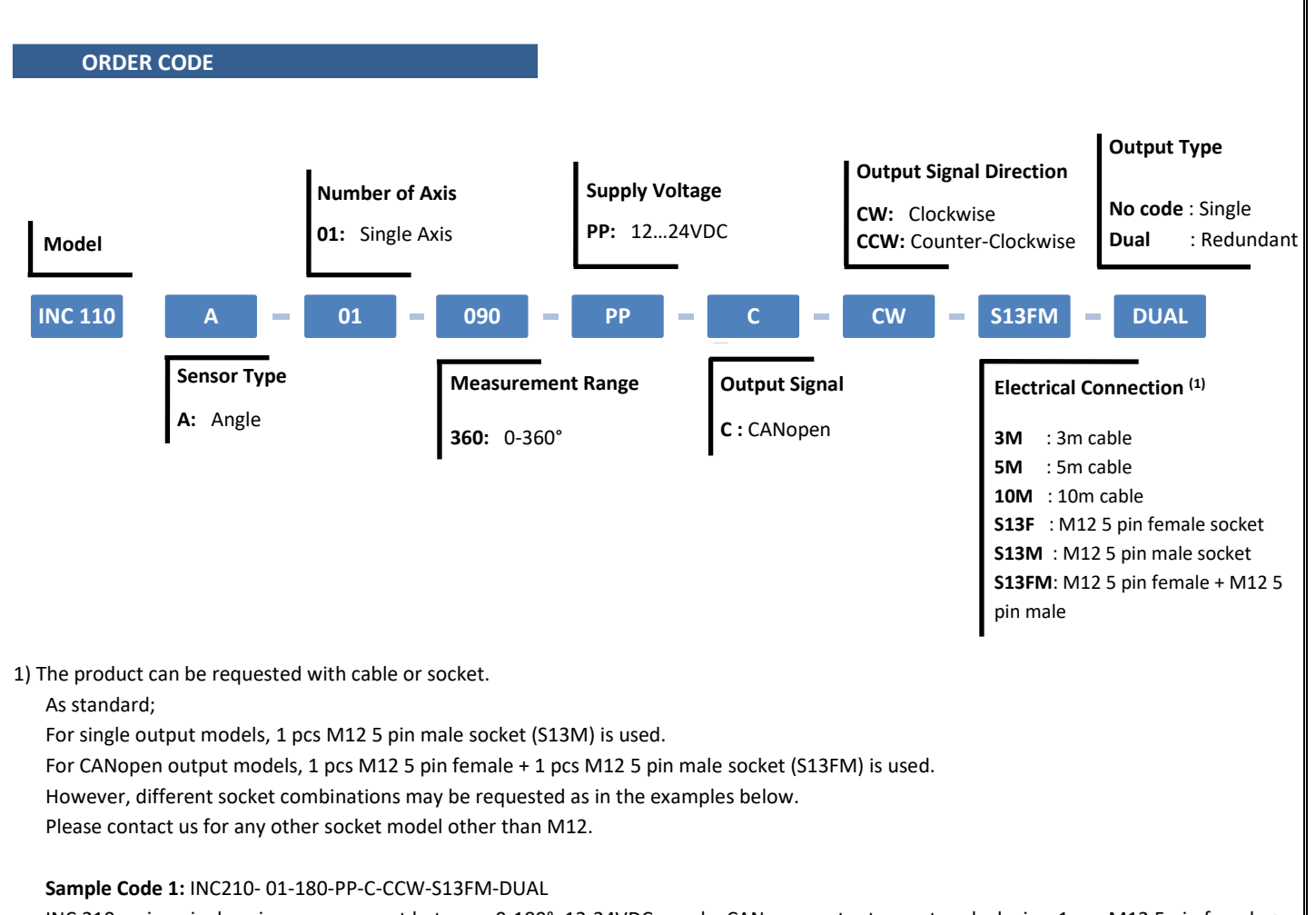

INC 210 series, single axis, measurement between 0-180°, 12-24VDC supply, CANopen output, counter-clockwise, 1 pcs M12 5 pin female + 1 pcs M12 5 pin male socket, redundant output

#### **Sample Code 2:** INC210- 01-180-PP-C-CCW-S13M

INC 210 series, single axis, measurement between 0-180°, 12-24VDC supply, CANopen output, counter-clockwise, 2 pcs M12 5 pin male socket

# **3.INTERFACE CONFIGURATION**

Unless specified in the order, 'Default Node ID:1'

Baud Rate: 500 kBit/s These two parameters can be adjusted via 2 protocols:

- 1. LSS protocol
- 2. SDO protocol

#### **3.1 LSS Protocol Configuration**

To change Node ID and Baud Rate via LSS protocol;

- No other device should be connected to the corresponding CAN network other than LSS master device and LSS slave device whose NODE ID and Baud Rate will be changed.

- LSS Slave's Baud Rate should be known before the configuration. (Default Baud Rate is 500 kBit/s.)
- Baud Rate's of both LSS Master and Slave should be same.
- Example communications via LSS protocol are given in the Table 3 and 4.

Baud Rate parameter is set according to the table below.

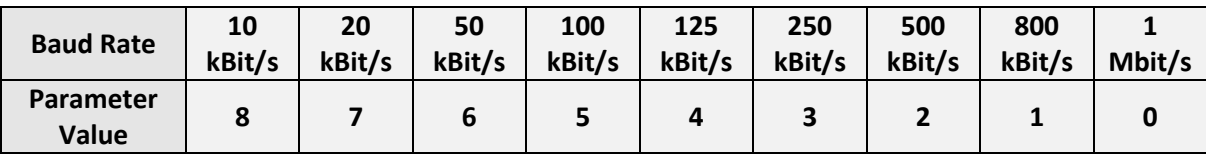

#### **WARNING: All changes are saved automatically and will be active after any reboot.**

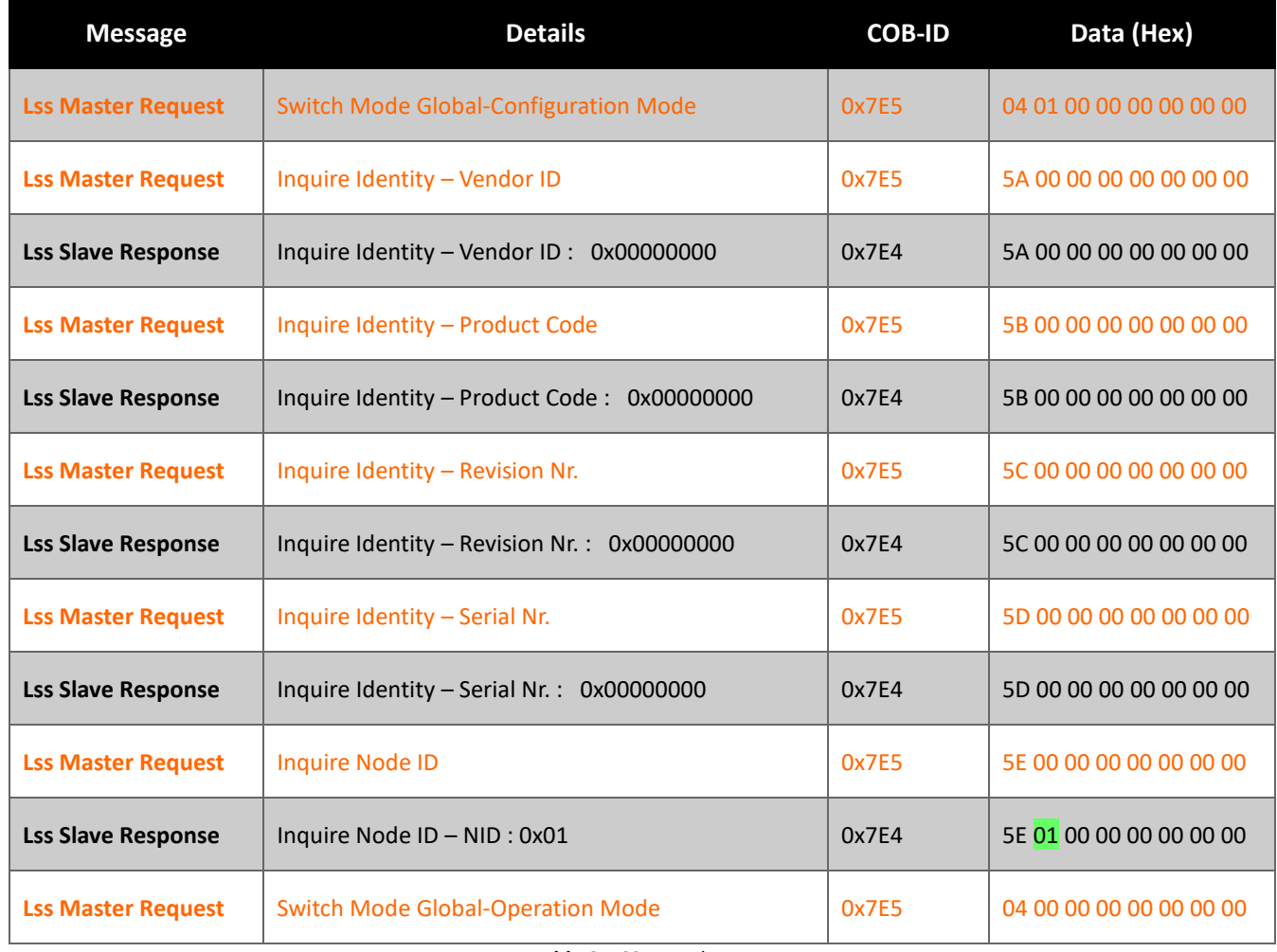

**Table 3.** LSS auto detect

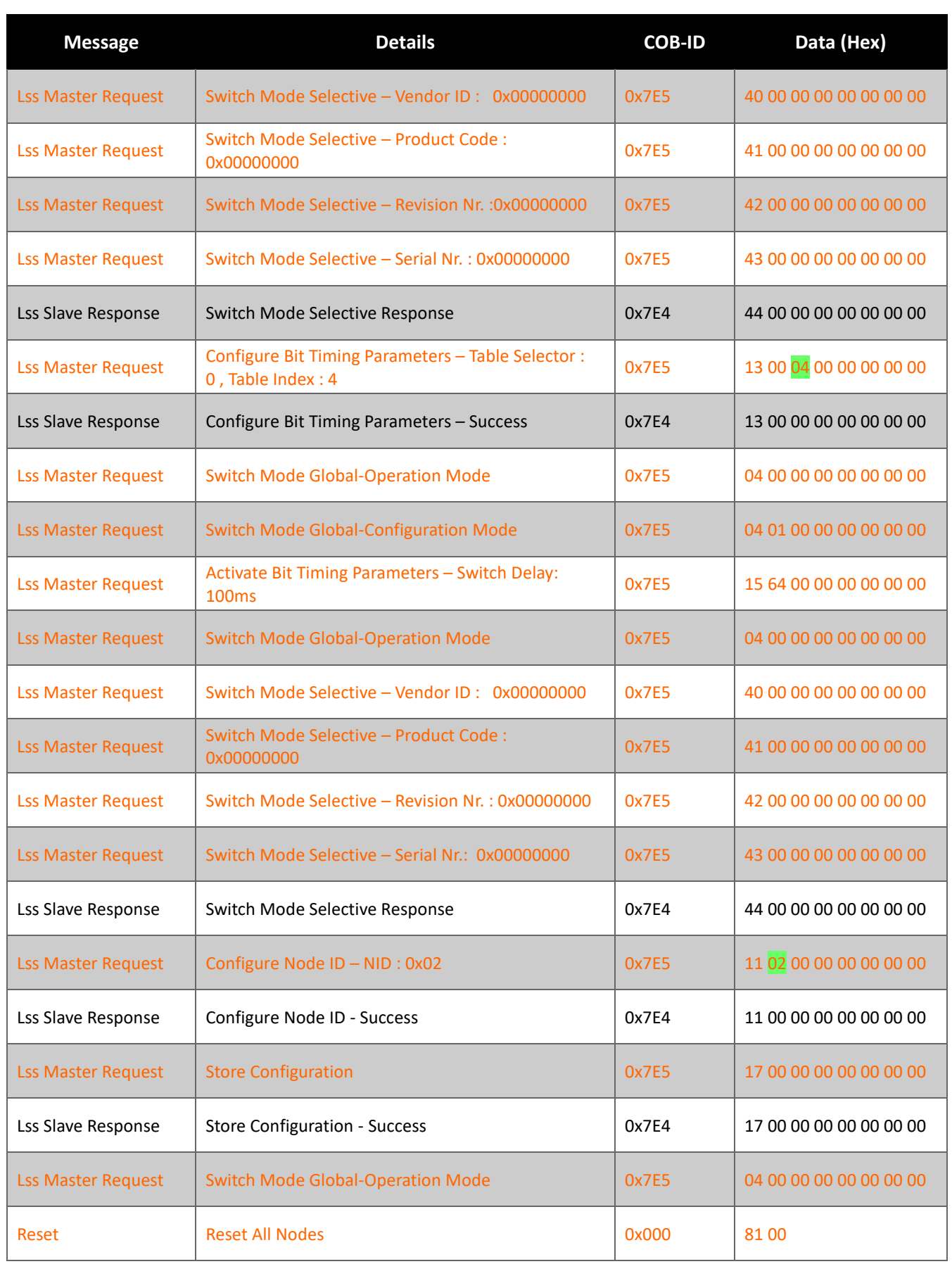

**Table 4.** LSS configuration of NODE ID and Baud Rate

#### **3.2 SDO Configuration**

To change Node ID and Baud Rate via SDO protocol;

- LSS Slave's Baud Rate should be known before the configuration. (Default Baud Rate is 500 kBit/s.)
- Baud Rate's of all devices in the network should be same, and NODE ID's of all devices should be different.

**NODE ID Configuration:** NODE ID parameter is at Object Dictionary Index:3001 sub-index:0 Please change this parameter in order to change NODE ID. Example shown below is to change NODE ID from 1 to 5.

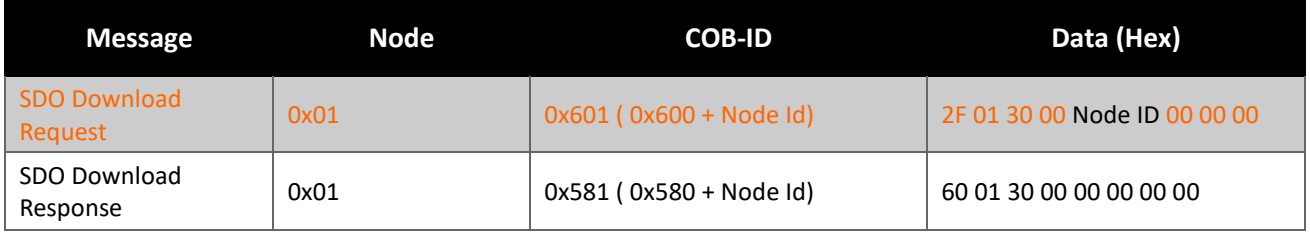

**Table 5.** NODE ID configuration via SDO

**Baud Rate configuration:** Baud Rate paremeter is at Object Dictionary Index: 3000 sub-index : 0 Baud rate parameter is set according to the table below.

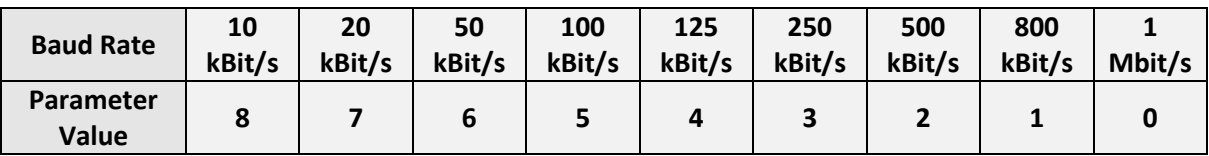

Example shown below is to set Baud Rate to 100 kBit/s.

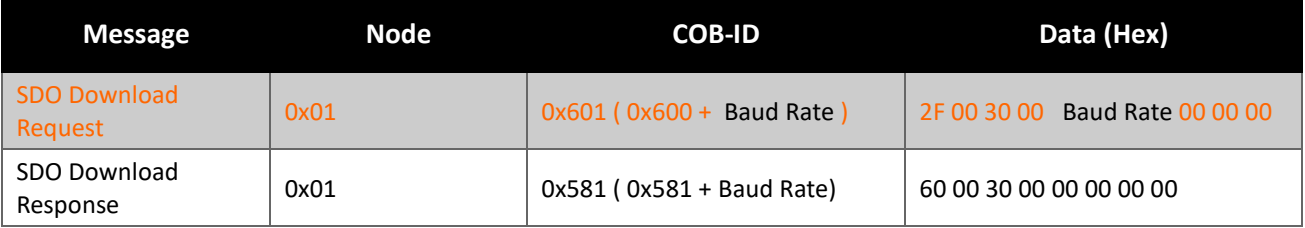

**Table 6.** Baud Rate configuration via SDO

#### **WARNING: All changes are saved automatically and will be active after any reboot.**

# **4. OBJECT DICTIONARY**

#### **4.1 Manufacturer Specific Objects**

#### **Internal Temperature**

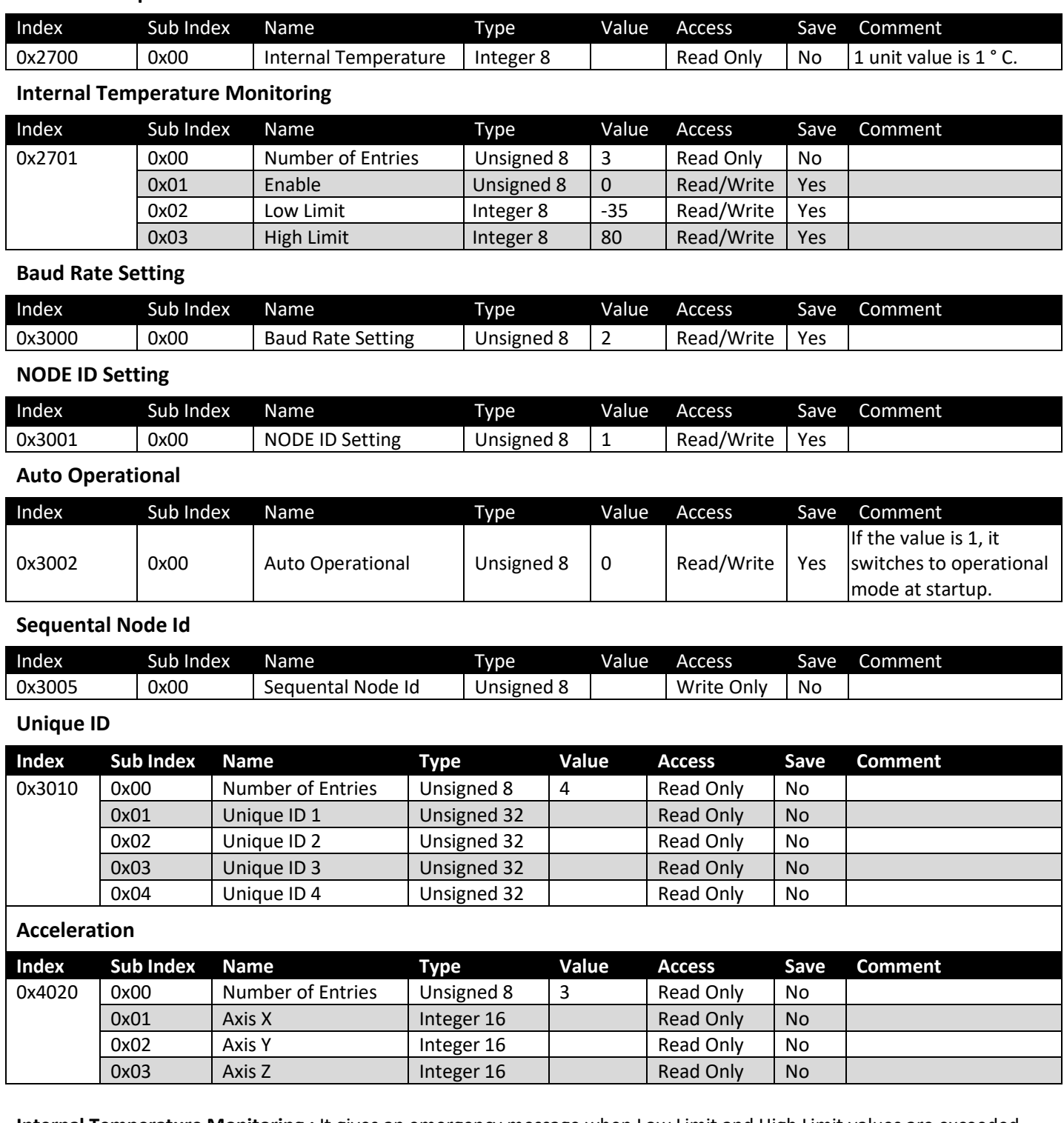

**Internal Temperature Monitoring :** It gives an emergency message when Low Limit and High Limit values are exceeded. **Sequental Node Id :** In redundant devices, if both nodes receive the same id numbers, they will receive the value entered here sequentially. For example ; If 5 is entered, they are 5 and 6.

**Note :** For emergency messages, see section 4.4.

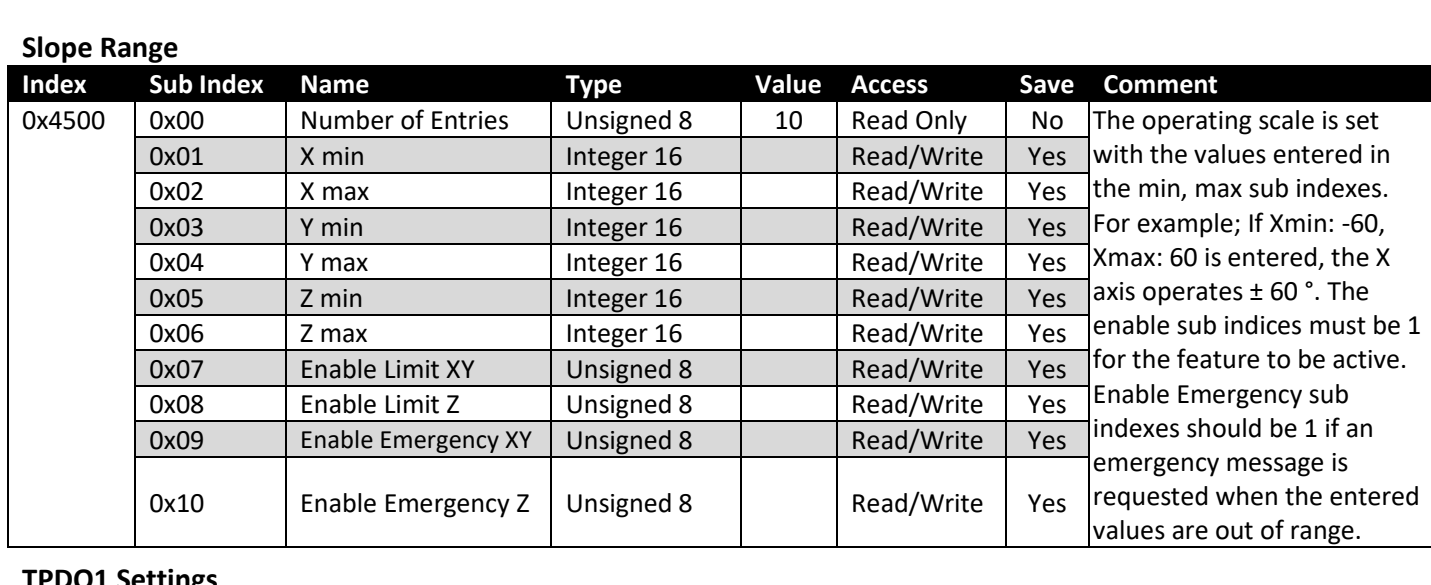

#### **TPDO1 Settings**

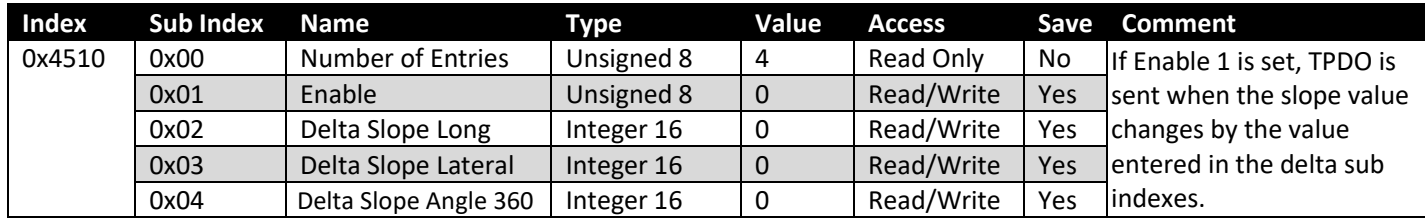

#### **Internal Time Value**

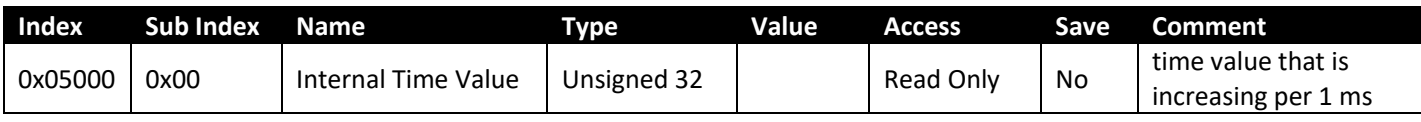

#### **Angle 360**

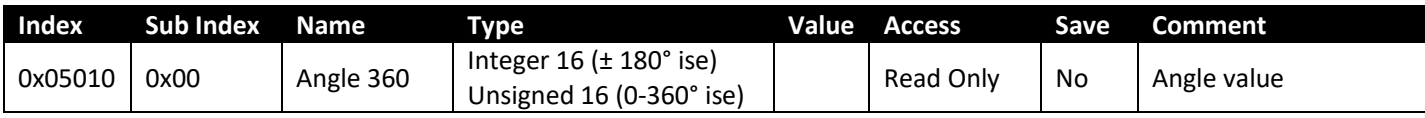

#### **Angle 360 Operating Parameter**

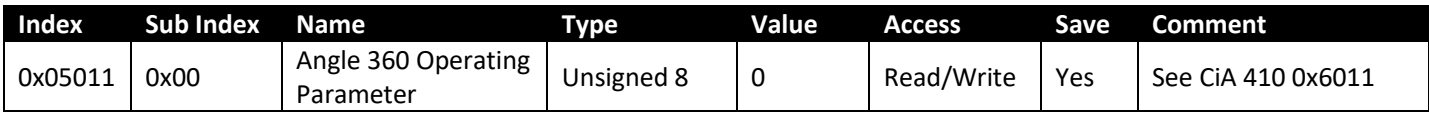

#### **Angle 360 Preset Value**

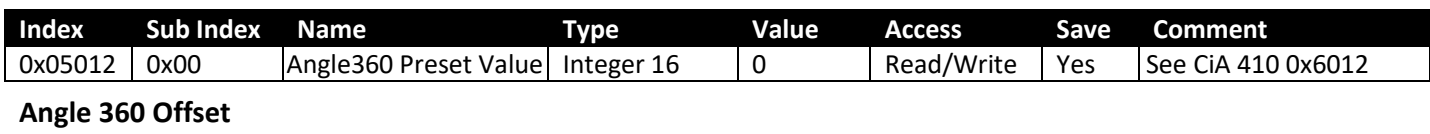

#### **Index Sub Index Name Type Value Access Save Comment OxO5013** 0x00 **Angle 360 Offset Integer 16** 0 **Read/Write** Yes See CiA 410 See CiA 410 0x6013

#### **Differential Angle 360 Offset**

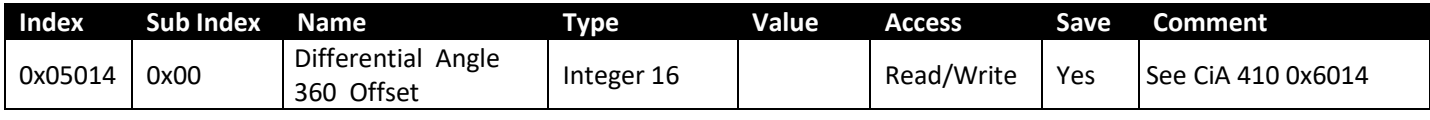

#### **Angle 360 Format**

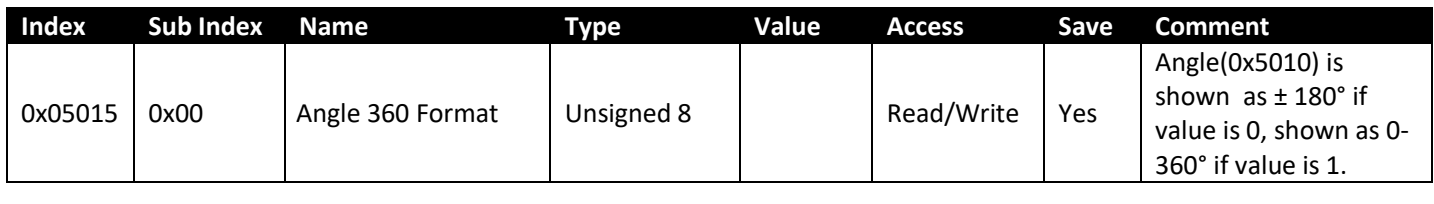

### **4.2 Standardized Device Profile**

#### **Resolution**

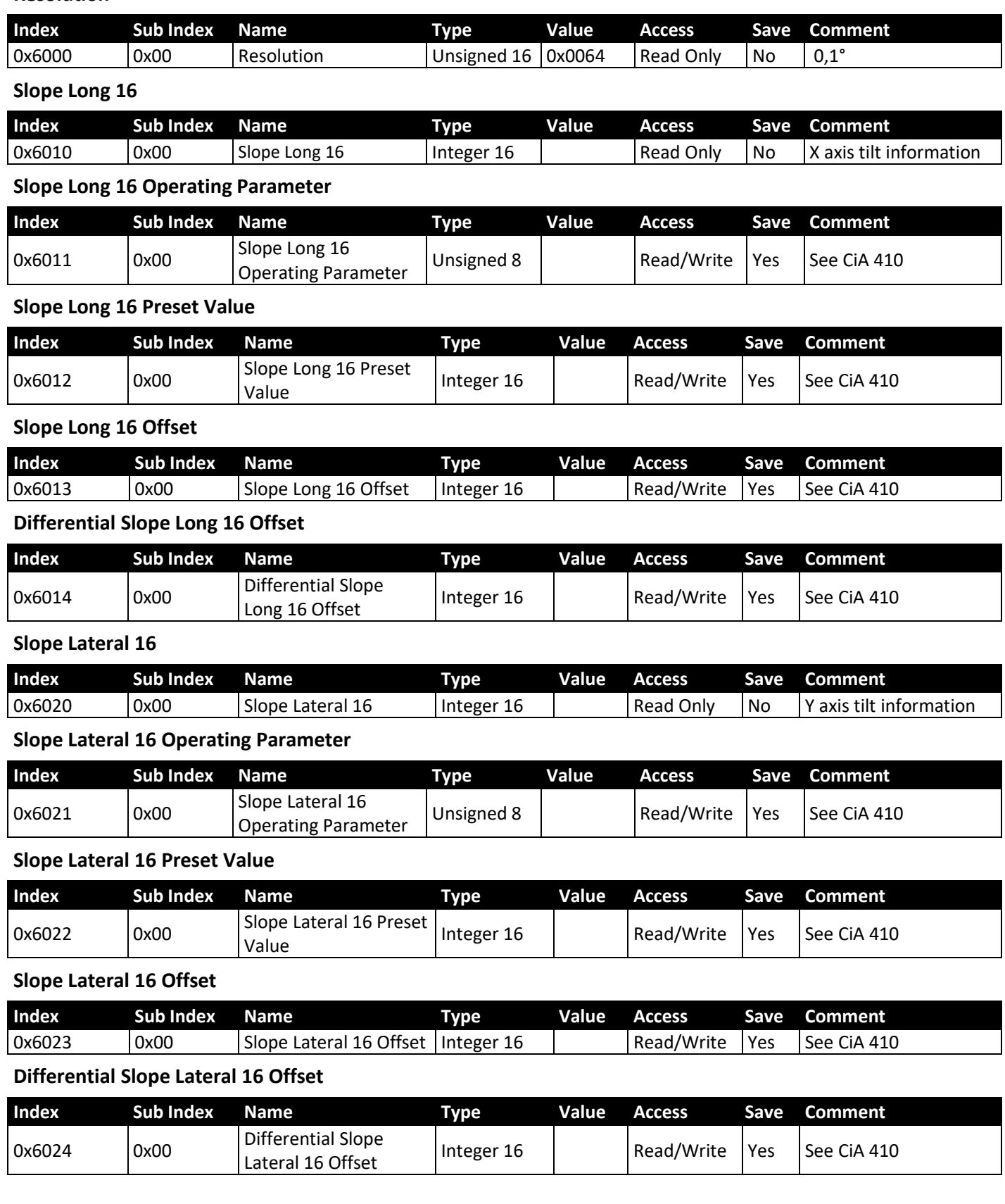

### **4.3 Communication Profile Area**

#### **Device Type**

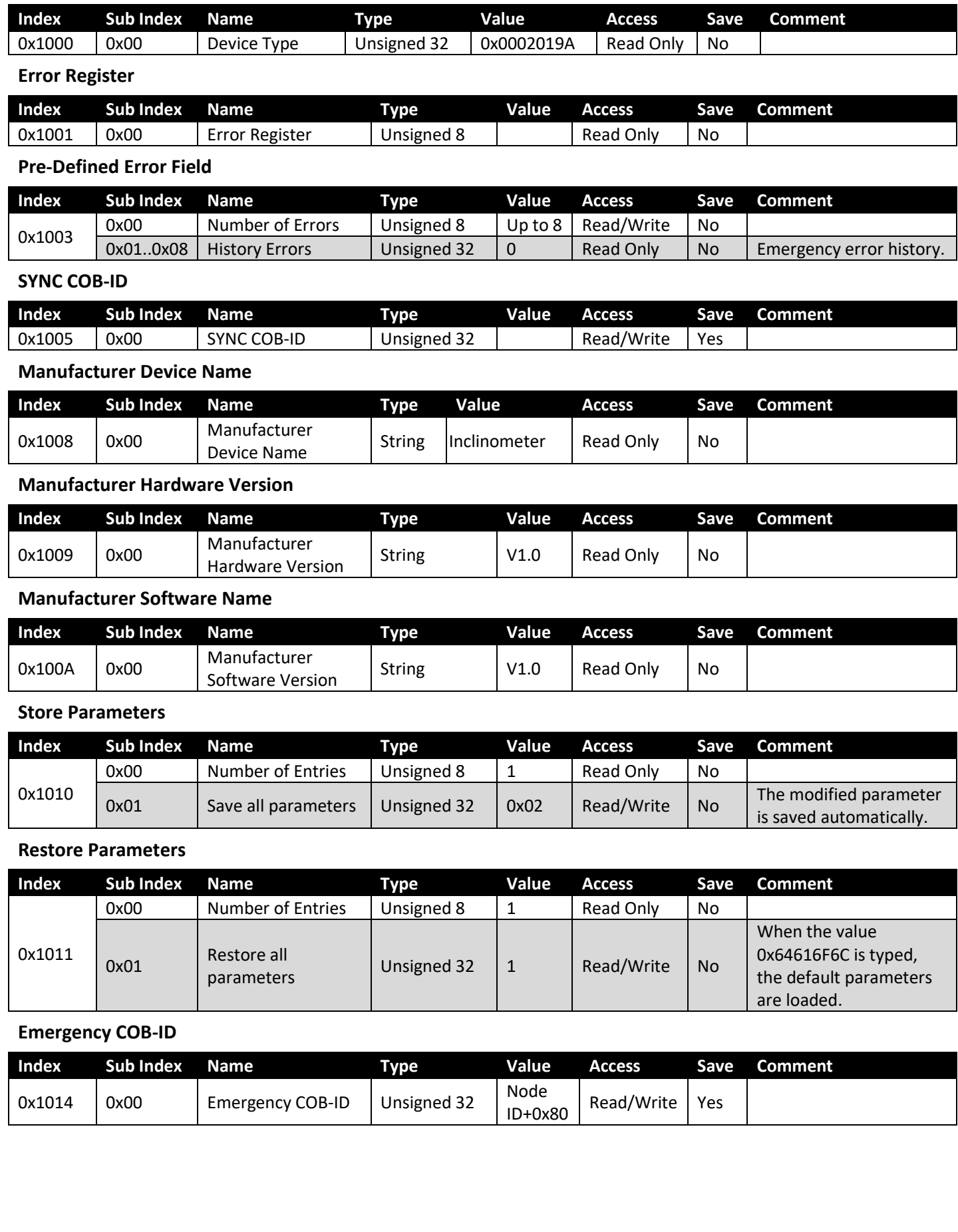

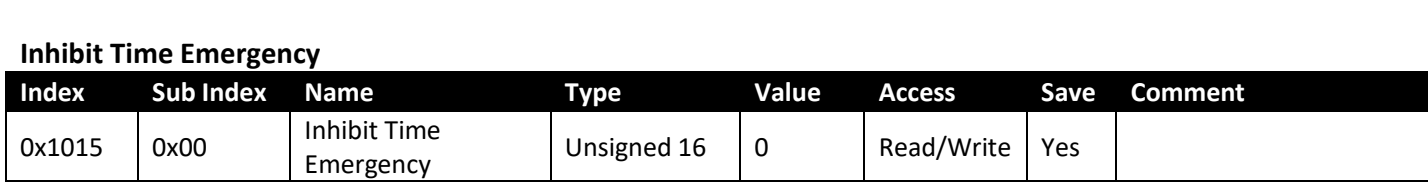

#### **Producer Heartbeat Time**

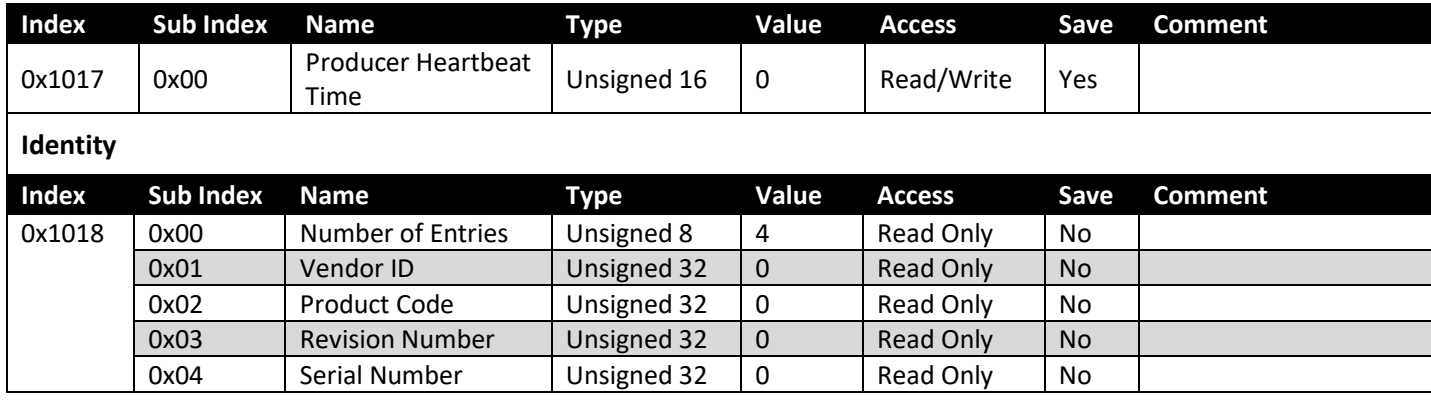

#### **Server SDO Parameter**

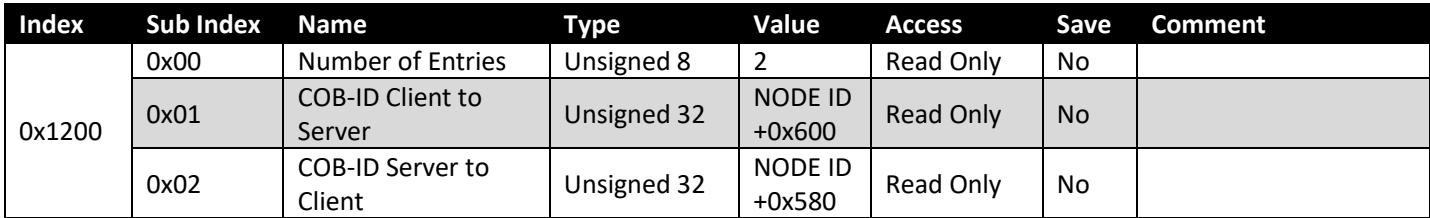

#### **Transmit PDO 1 Parameters**

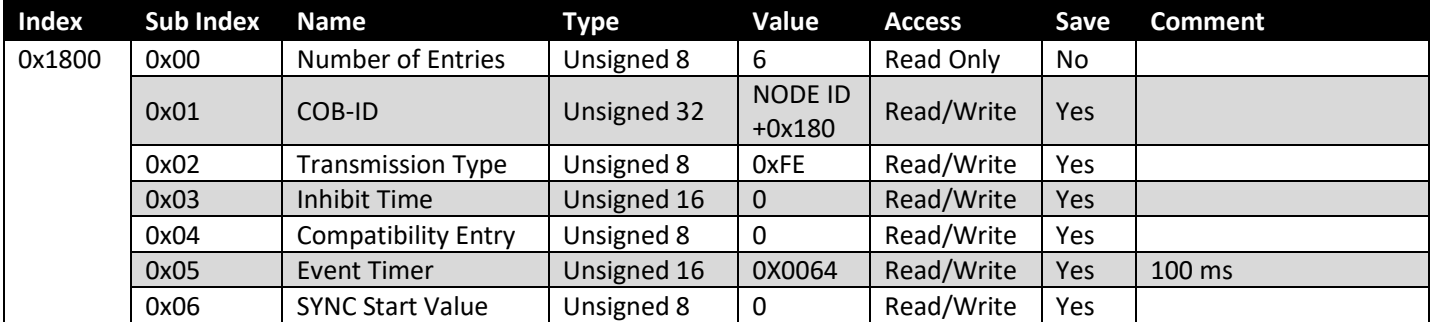

#### **Transmit PDO 1 Mapping**

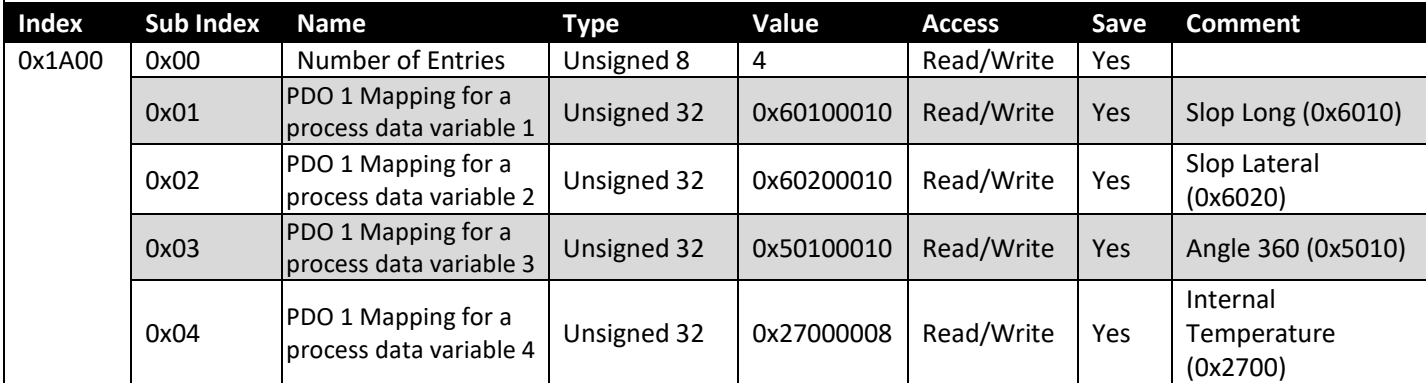

### **4.4 Manufacturer Specific Emergency Objects**

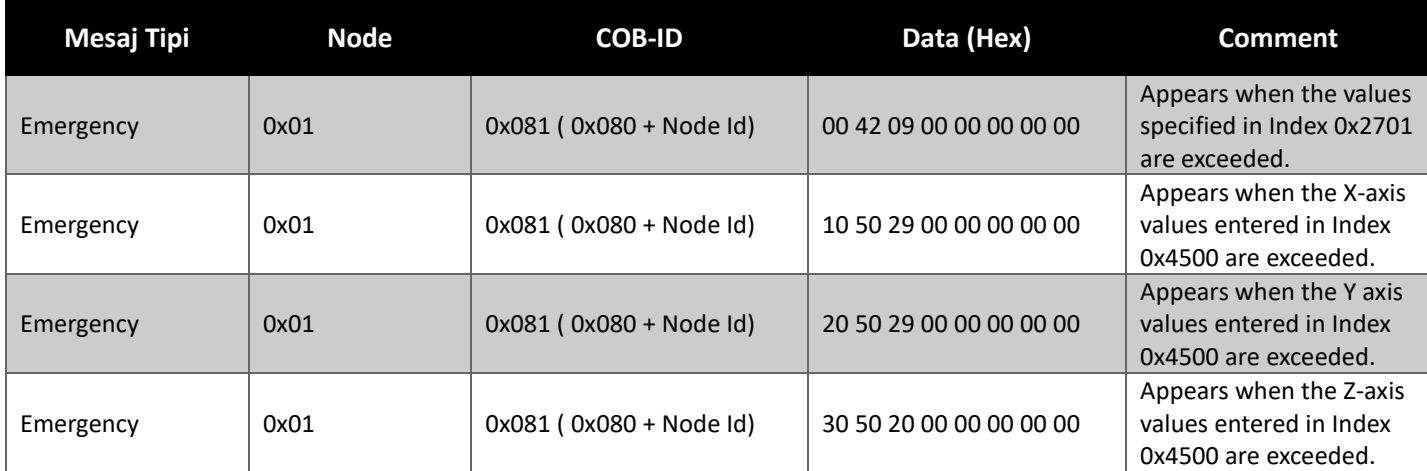

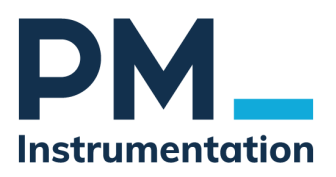

## **PM Instrumentation**

47 Avenue de l'Europe, 92400 Courbevoie, France

Tel : +33 1 46 91 93 32

Web : www.pm-instrumentation.com

E-mail: [contact@](http://www.ateksensor.com/)pm-instrumentation.com